## Подготовка текста на компьютере

Одна из самых распространенных сфер применения компьютера

# Современный помощник

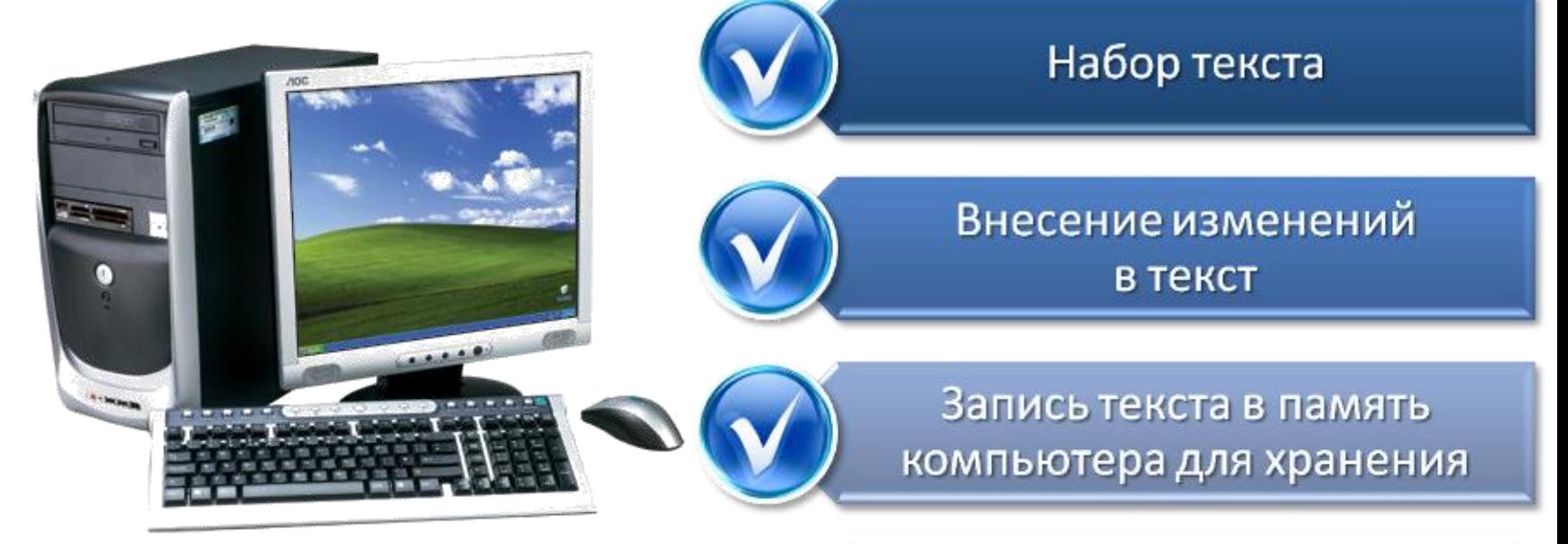

Возможности компьютера при работе с текстом

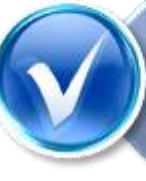

Печать текста на принтере

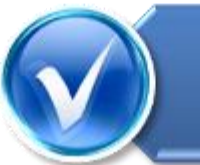

Отправка текста по электронной почте

# Смысл действия **редактирования**

- **Исправить ошибки**:
	- неверный,
	- лишний,
	- пропущенный символ
- **Изменить смысл**:
	- удалить лишние фрагменты,
	- переставить местами фрагменты,
	- Скопировать и вставить фрагмент
	- заменить

## Соедини стрелками

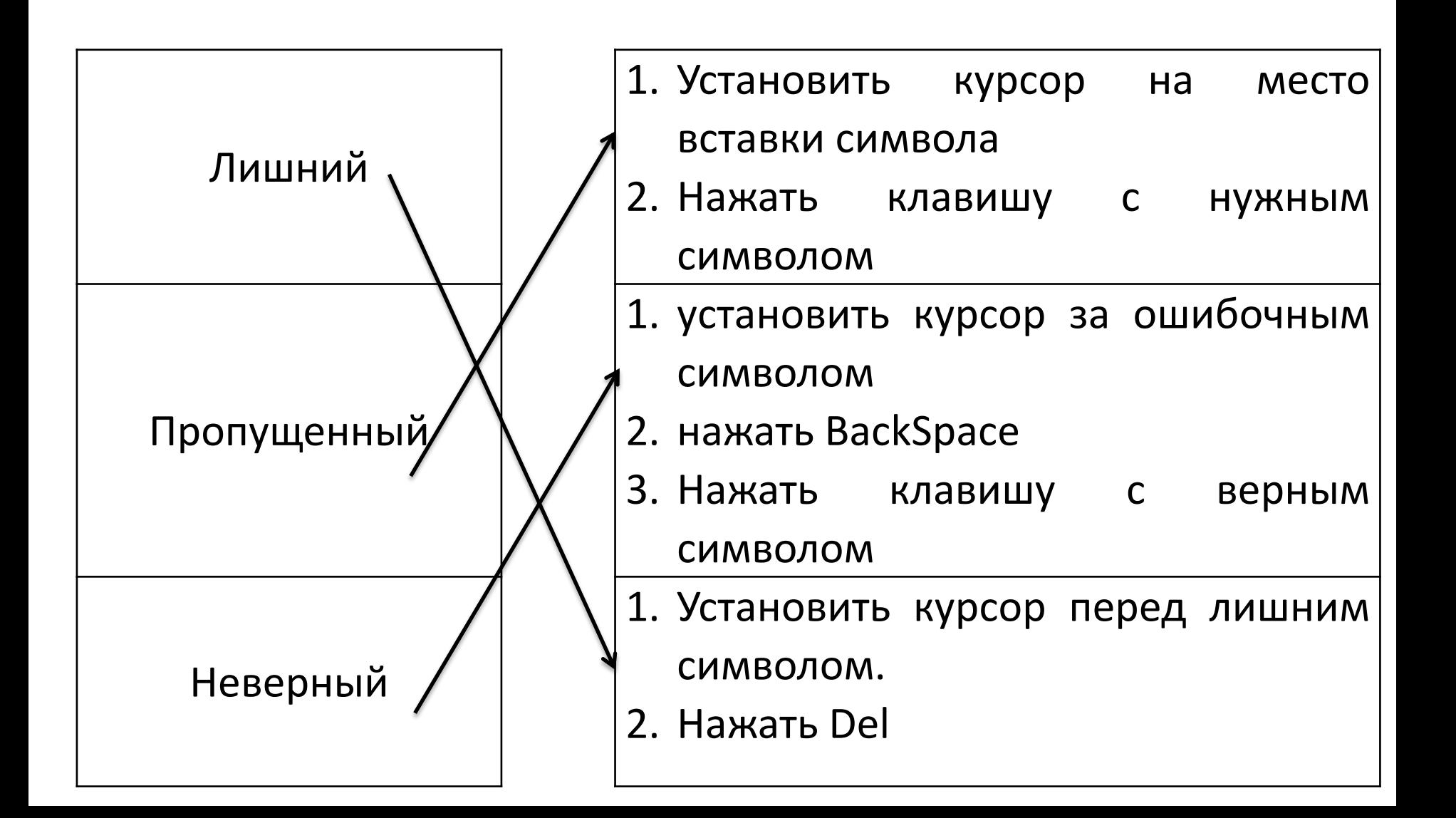

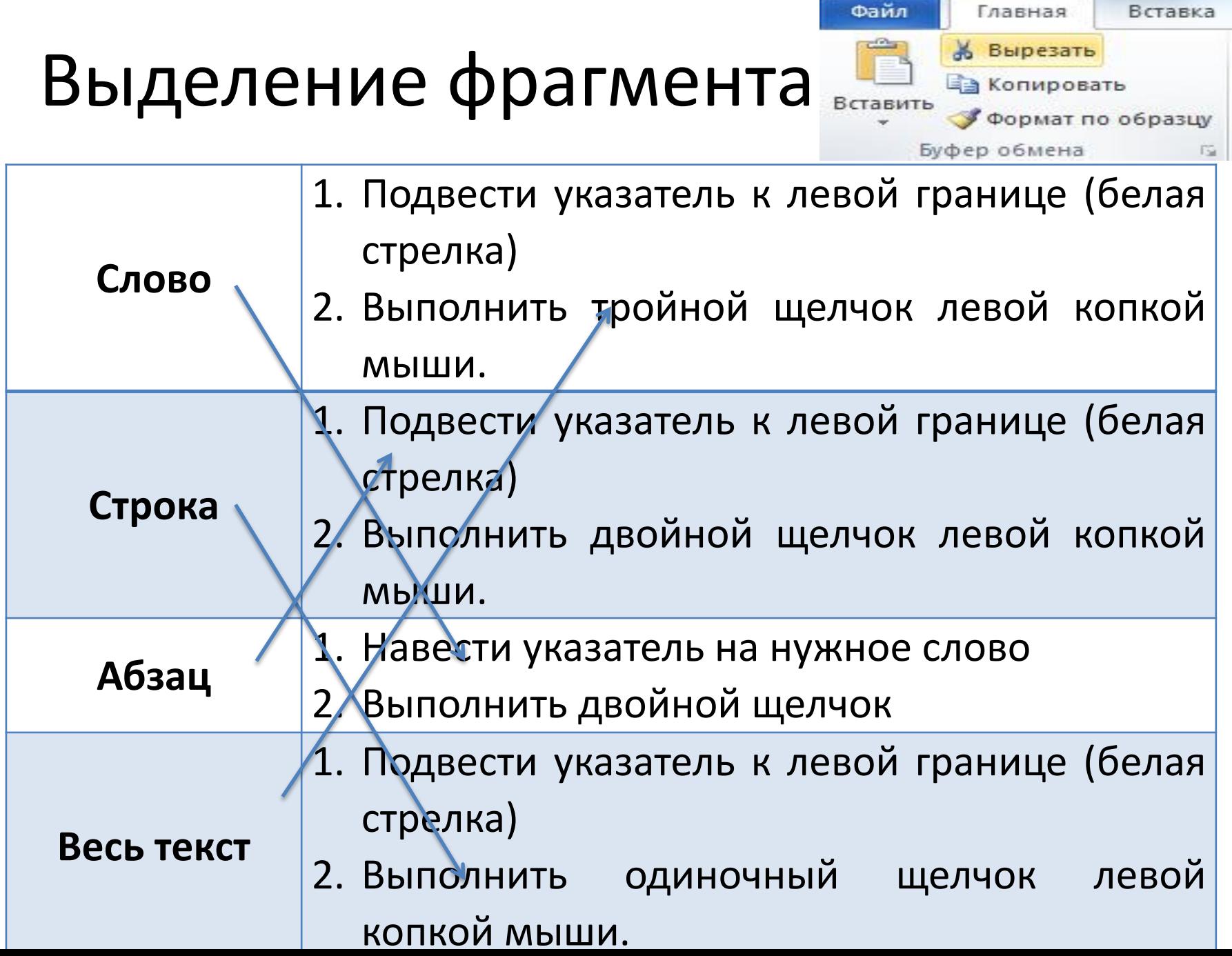

四日 りゃり 貸け

Оце

## Действия с фрагментами

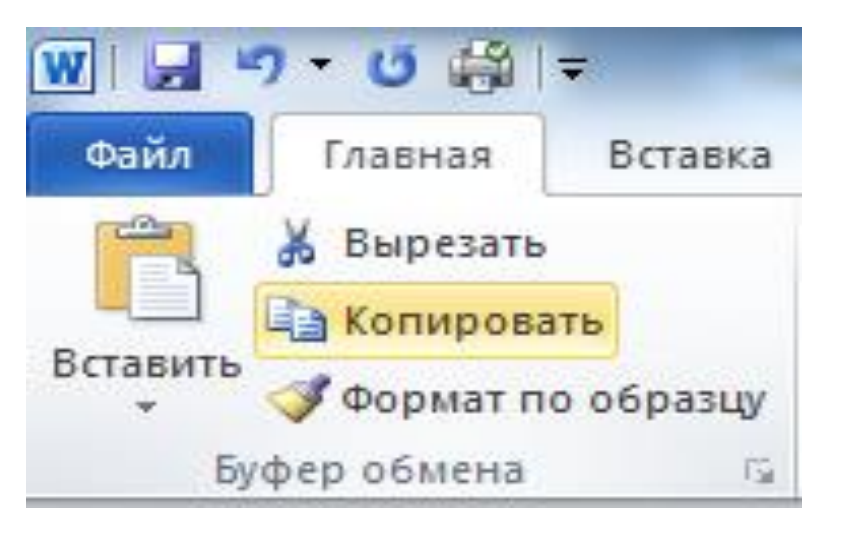

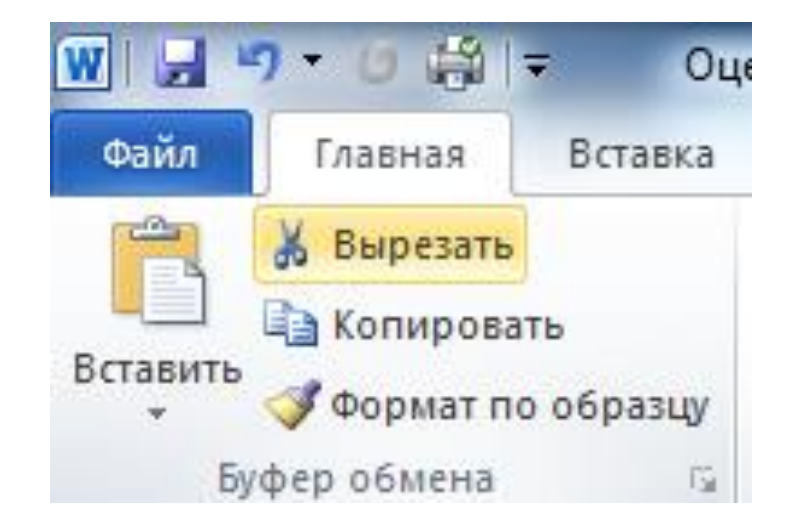

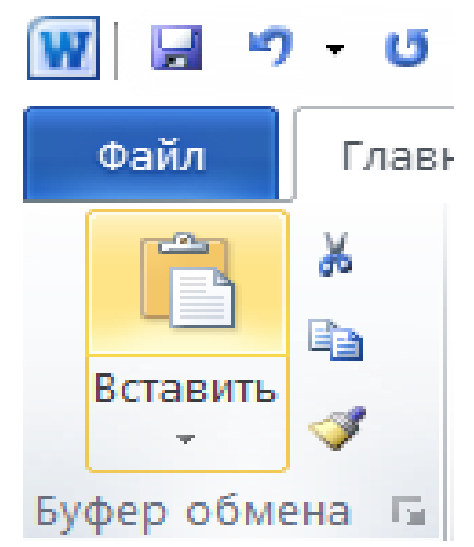

## Форматирование текста

- **Цель**: познакомиться с этапом форматирования
- Узнать инструменты форматирования
- Научиться изменять форму текста с помощью инструментов «шрифт» и «абзац»

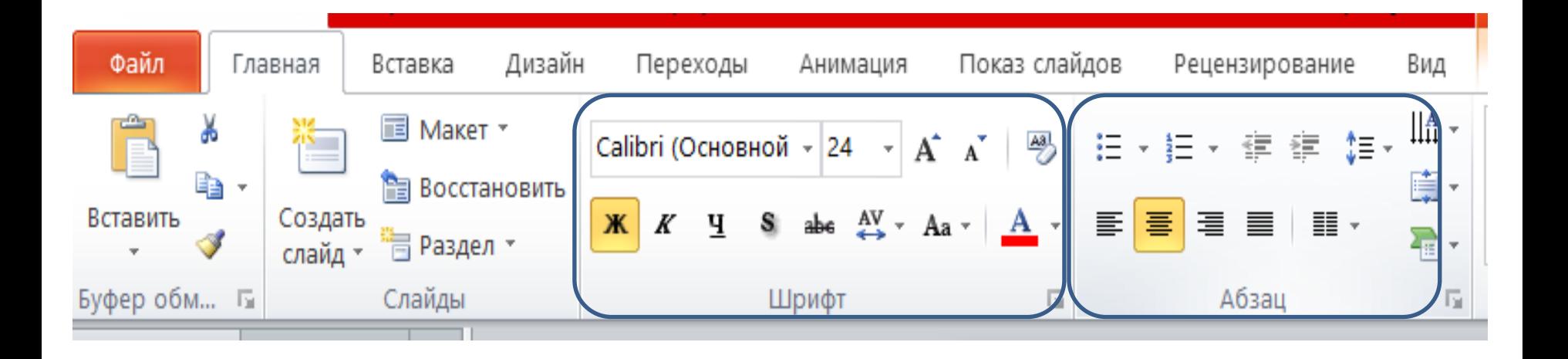

# Смысл действия

#### **редактирования**

- **Исправить ошибки**:
	- неверный,
	- лишний,
	- пропущенный символ
- **Изменить смысл**:
	- удалить лишние фрагменты
	- переставить местами фрагменты (вырезать вставить)
	- скопировать вставить
	- $-$  заменить ...

### **форматирования**

- **Изменить шрифт:**
	- размер
	- $-$  тип
	- цвет
	- начертание

#### • **Изменить абзац:**

- Применить выравнивание:
	- по правому краю
	- по левому краю
	- по ширине

## Этапы подготовки текста на компьютере

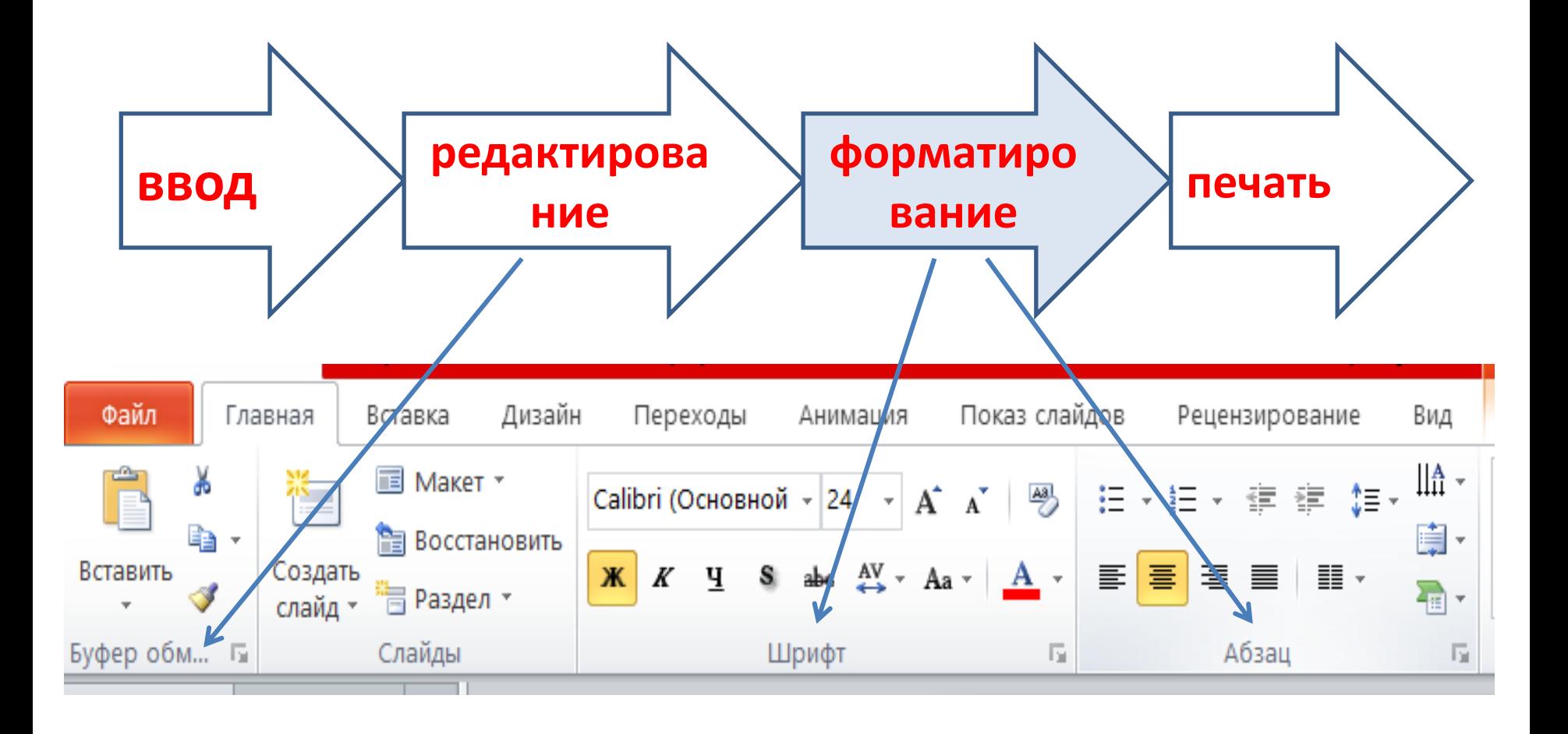

## Форматирование текста

- **Цель**: познакомиться с этапом форматирования
- Узнать инструменты форматирования
- Научиться изменять форму текста с помощью инструментов «шрифт» и «абзац»

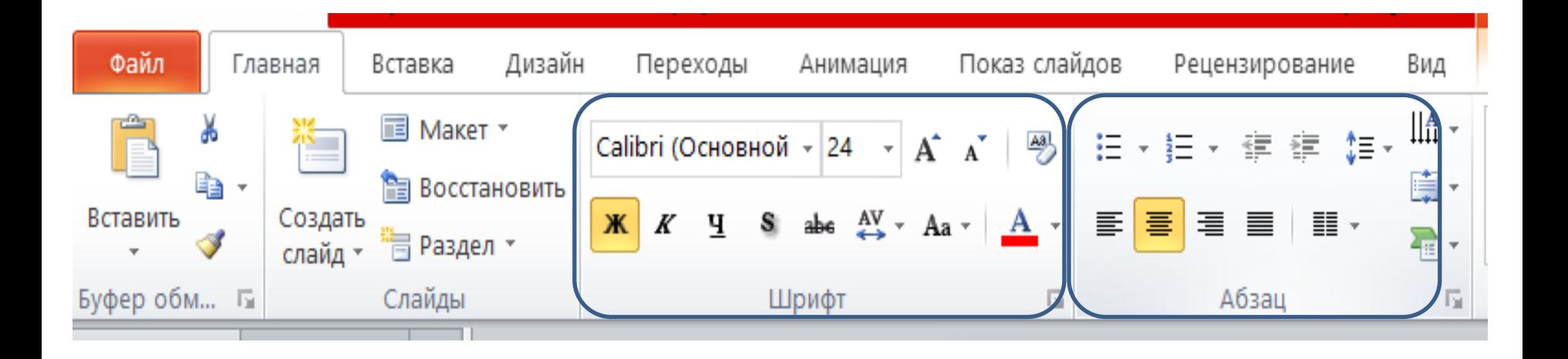

### Домашнее задание

- Практическая работа 3, задание 3
- Разгадать кроссворд № 118
- Логическая задача № 119

- «3» любое из трех заданий
- «4» любых два задания
- $\langle \sqrt{5} \rangle$  BCe